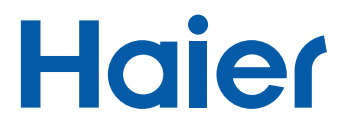

**Tablette tactile Pad E803** Mode d'emploi

Nous vous invitons à lire attentivement ce mode d'emploi jusqu'au bout, ses instructions détaillées et ses consignes de sécurité, pour profiter au maximum de votre HAIERPAD E803.

Suivez les instructions et prenez en compte les avertissements qui figurent dans ce mode d'emploi.

Conservez ce mode d'emploi pour toute consultation ultérieure.

# **CONSIGNES DE SECURITE**

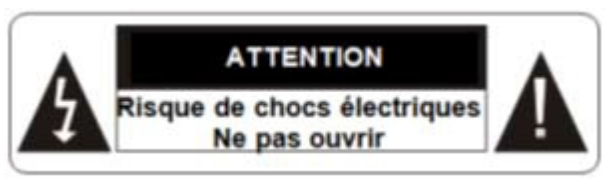

**MISE EN GARDE** : AFIN DE RÉDUIRE LES RISQUES D'ÉLECTROCUTION, NE PAS OUVRIR L'APPAREIL. CET APPAREIL NE CONTIENT AUCUNE PIÈCE POUVANT ÊTRE RÉPARÉE NI REMPLACÉE PAR L'UTILISATEUR. NE TENTEZ PAS DE DEMONTER L'APPAREIL, IL NE SERAIT PLUS COUVERT PAR LA GARANTIF

CONFIEZ TOUTE RÉPARATION À UN TECHNICIEN QUALIFIÉ.

**AVERTISSEMENT !** Afin de réduire tout risque d'incendie ou de choc électrique :

-Ne pas exposer cet appareil à la pluie ou à l'humidité, ne pas l'utiliser près de l'eau.

- Ne pas exposer l'appareil à des gouttes d'eau ou à des éclaboussures et ne placer aucun objet rempli de liquide sur l'appareil.

- L'adaptateur secteur servant de système de déconnexion (dispositif de sectionnement électrique), le socle de prise de courant doit être situé à proximité de l'appareil et doit toujours être facilement accessible.

Afin de déconnecter complètement l'appareil du réseau électrique, l'adaptateur secteur doit être déconnecté de la prise électrique.

## **AVERTISSEMENT !**

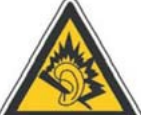

## **A pleine puissance, l'écoute prolongée du baladeur peut endommager l'oreille de l'utilisateur !**

L'écoute d'un baladeur musical à forte puissance peut endommager l'oreille de l'utilisateur et entraîner des troubles auditifs (surdité temporaire ou définitive, bourdonnements d'oreille, acouphènes,…).

N'utilisez pas un baladeur à plein volume. N'écoutez pas un baladeur de manière excessive (pas plus d'une heure par jour à volume moyen).

- L'appareil peut être utilisé avec tout type d'écouteurs vendus dans le commerce. Veuillez néanmoins prêter attention à la puissance sonore délivrée afin de préserver vos capacités auditives.

- Ne pas utiliser les écouteurs dans des situations potentiellement dangereuses, par exemple lorsque vous conduisez ou utilisez des machines-outils.

- Le son risque de vous distraire et de vous faire perdre conscience de votre environnement. Interrompez l'écoute du baladeur dans les situations potentiellement dangereuses du fait d'une obstruction de l'audition.

### **Précautions générales**

- Tenir la tablette et ses accessoires hors de portée des enfants. Ne pas laisser la tablette à un enfant sans surveillance.

- Respecter rigoureusement les explications fournies dans ce manuel lors de l'utilisation du câble USB, sous peine d'endommager votre tablette ou votre ordinateur.

- Ne pas soumettre l'appareil à des chocs ou à des chutes violentes. Ne pas laisser tomber l'appareil. Ne l'exposez pas aux chocs, frictions et impacts. Lorsque vous transportez l'appareil, mettez-le dans une housse de protection.

- Ne pas exposer l'appareil à des températures excessivement froides ou chaudes, nià des environnements extrêmement

poussiéreux ou humides. Il est recommandé d'utiliser cet appareil uniquement aux températures précisées dans les Spécifications Techniques.

- Ne pas exposer l'appareil à la lumière directe du soleil.

- Tenez l'appareil éloigné de tout objet métallique (pièces, clés…). Ne le laissez pas à proximité de champs magnétiques qui pourraient engendrer une perte de données ou endommager l'appareil.

- N'utilisez pas l'appareil en traversant la rue, à vélo ou au volant d'un véhicule.

- Votre appareil peut provoquer des interférences avec les équipements automobiles.

- Éteignez votre appareil lorsque vous vous trouvez dans un avion.

- Éteignez l'appareil dans les lieux présentant des risques d'explosion (station essence,…).

- En présence d'un équipement électronique de grande précision, il est recommandé d'éteindre la tablette pour éviter tout dysfonctionnement de cet équipement électronique.

## **Prenez des précautions lorsque vous êtes exposé aux lumières artificielles**

- Lorsque vous utilisez votre appareil, ne laissez pas la pièce dans laquelle vous vous trouvez dans l'obscurité, et ne rapprochez pas trop l'écran de vos yeux.

- L'exposition à la luminosité de l'écran lors du visionnage prolongé de vidéos ou de jeux peut entraîner des malaises. En cas de sensations d'inconfort, cessez immédiatement d'utiliser l'appareil.

## **Evitez les décharges électriques, le feu et les explosions**

- N'utilisez pas de prises et de cordons d'alimentation endommagé(e)s ou des prises électriques mal fixées.

- Le câble d'alimentation doit être mis en place de sorte qu'on ne marche pas dessus ou qu'il ne soit pas écrasé, particulièrement aux extrémités reliées à l'appareil et à l'adaptateur secteur.

- Ne tordez pas ou n'endommagez pas le cordon d'alimentation.

- Ne tirez pas sur le cordon pour débrancher l'adaptateur.

- N'utilisez pas votre appareil avec les mains mouillées, en particulier lorsque celui-ci est en cours de chargement.

- Ne touchez pas le cordon d'alimentation ou l'adaptateur secteur lorsque vos mains sont mouillées.

- Ne bloquez aucune ouverture de ventilation de l'appareil.

- Ne surchargez pas la prise électrique. Utilisez uniquement la source d'alimentation comme indiqué.

- Pour éviter toute surchauffe, lorsque l'appareil est branché ou allumé, ne pas le laisser à l'intérieur d'un logement non ventilé comme par exemple un sac.

- Ne provoquez pas de court-circuit avec l'adaptateur secteur ou l'appareil.

- Ne laissez pas tomber l'adaptateur secteur ou l'appareil et ne les exposez pas aux chocs.

- N'utilisez pas votre appareil pendant un orage car l'appareil peut mal fonctionner et les risques de décharge électrique peuvent augmenter.

- Débranchez cet appareil durant les orages ou lorsqu'il n'est pas utilisé durant une longue période.

- Ne rechargez pas la batterie avec un chargeur non approuvé par le fabricant (voir le paragraphe Spécifications Techniques).

- Pour garantir un fonctionnement normal de votre appareil ainsi que votre sécurité personnelle, nous vous recommandons de choisir un adaptateur secteur dont les caractéristiques correspondent à celles prévues par le fabricant (voir le paragraphe Spécifications Techniques). Veillez à ce que l'adaptateur bénéficie de la certification CE, sous peine d'un risque d'incendie en raison de la surchauffe causée par la charge, mettant ainsi en danger votre sécurité personnelle. La charge peut causer des interférences qui disparaîtront immédiatement lorsque vous aurez débranché l'appareil.

- Ne pas utiliser l'appareil à proximité de gaz / sources inflammables ou de sources explosives (par exemple, dans une station essence).

- Protégez l'appareil et tenez-le éloigné de l'humidité, de la pluie ou de tout autre liquide. Si de l'eau (ou autres liquides) s'introduit dans l'appareil, éteignez-le immédiatement et essuyez-le soigneusement.

## **Manipulez l'appareil et l'adaptateur secteur avec précaution**

- Ne pas exercer de pressions sur l'écran et ne pas poser des objets dessus. Cela pourrait endommager l'écran.

- Ne pas mettre d'objets pointus directement en contact avec la surface et ne pas vaporiser de produit nettoyant directement sur l'écran.

- N'écrasez ou ne perforez jamais l'appareil. Évitez d'exposer l'appareil à une pression externe élevée qui risquerait d'entraîner un court-circuit interne et une surchauffe.

- Ne posez jamais l'appareil à l'intérieur ou à proximité d'appareils chauffants, tels que des fours à micro-ondes, des cuisinières, des tables de cuisson, des radiateurs ou autres (y compris les amplificateurs audio). En cas de surchauffe, la batterie de l'appareil pourrait exploser.

- N'utilisez pas ce produit sur vos genoux pendant plus de 30 minutes avec au moins 5 minutes de pause.

- Ne manipulez pas l'appareil ou la batterie lorsque la batterie coule ou est endommagée.

- Éviter d'utiliser l'appareil près de champs magnétiques ou électrostatiques forts.

## **Protégez l'appareil, la batterie et l'adaptateur secteur de tout dommage**

- N'utilisez pas de produits chimiques pour nettoyer l'appareil sous peine de favoriser la corrosion. Nettoyez-le avec un chiffon ou un tissu doux et sec.

- Évitez que la batterie entre en contact avec des objets métalliques, car cela risquerait de provoquer un court-circuit entre les bornes + et – de la batterie et de l'endommager de manière temporaire ou permanente.

- N'utilisez jamais une batterie ou un adaptateur secteur endommagé(e).

Utilisez exclusivement une batterie de remplacement homologuée par le fabricant et spécialement conçue pour votre appareil.

- Utilisez uniquement un adaptateur secteur approuvé par le fabricant (voir le paragraphe Spécifications Techniques).

L'utilisation d'une batterie et d'un adaptateur secteur incompatibles peut provoquer des blessures graves ou endommager votre appareil.

- Ne jetez jamais la batterie ou l'appareil au feu.

## **Interférences avec les équipements médicaux**

- Pour éviter toute interférence, n'utilisez pas l'appareil à côté d'autres appareils électroniques, d'un stimulateur cardiaque ou à proximité d'équipements médicaux.

- Si vous utilisez une prothèse auditive, contactez le fabriquant de cette prothèse afin d'obtenir plus d'informations sur les interférences.

- Maintenez une distance minimale de 15 cm entre votre appareil et un stimulateur cardiaque pour éviter toute interférence.

- Pour minimiser les risques d'interférence avec un stimulateur cardiaque, utilisez l'appareil sur le côté opposé à l'implant.

- N'utilisez pas votre appareil dans un hôpital ou à proximité d'équipements médicaux en raison des interférences qu'il pourrait produire.

## **Toute réparation doit être réalisée par un technicien agréé** : le

recours aux services d'un technicien non agréé risque d'entraîner des dégâts sur l'appareil et d'annuler la garantie du fabricant.

- Ne cherchez pas à démonter, réparer ou modifier l'appareil de votre propre initiative sous peine d'annuler la garantie.

- Référez-vous à un personnel qualifié pour toute réparation. Une réparation sera nécessaire si l'appareil était endommagé d'une manière ou d'une autre, si un liquide s'est déversé ou si des objets sont tombés dans l'appareil, sil'appareil a été exposé à la pluie ou à l'humidité, ou s'il a subi une chute.

Le fabricant ne sera en aucun cas responsable d'une quelconque perte de données liée à une mauvaise utilisation de l'appareil ou à un accident, ni de toute perte de données indirecte liée à cette mauvaise utilisation ou un accident.

Afin d'éviter les pertes de données, pensez à faire une sauvegarde informatique des informations enregistrées dans l'appareil.

Lors de l'utilisation de la tablette HAIERPADE803, respecter les lois et règlements qui s'y rapportent, respecter le droit à la vie privée et les droits légitimes d'autrui.

Ce mode d'emploi et les logiciels qui y sont liés peuvent être modifiés sans préavis. Vous pouvez télécharger les dernières mises à jour du mode d'emploi sur www.haier.com.

# **AVERTISSEMENT SUR L'EPILEPSIE**

À lire avant toute utilisation d'un jeu vidéo par vous-même ou votre enfant.

Certaines personnes sont susceptibles de faire des crises d'épilepsie ou d'avoir des pertes de conscience à la vue de certains types de lumières clignotantes ou d'éléments fréquents dans notre environnement quotidien. Ces personnes s'exposent à des crises lorsqu'elles regardent certaines images télévisées ou lorsqu'elles jouent à certains jeux vidéo. Ces phénomènes peuvent apparaître alors même que le sujet n'a pas d'antécédent médical ou n'a jamais été confronté à une crise d'épilepsie. Si vous-même ou un membre de votre famille avez déjà présenté des symptômes liés à l'épilepsie (crise ou perte de conscience) en présence de stimulations « lumineuses », veuillez consulter votre médecin avant toute utilisation. Nous conseillons aux parents d'être attentifs à leurs

enfants lorsqu'ils jouent avec des jeux vidéo. Si vous-même ou votre enfant présentez les symptômes suivants : vertige, trouble de la vision, contraction des yeux ou des muscles, perte de conscience, trouble de l'orientation, mouvement involontaire ou convulsion, veuillez immédiatement cesser de jouer et consulter un médecin.

Précautions à prendre dans tous les cas pour l'utilisation d'un jeu vidéo :

- Ne vous tenez pas trop près de l'écran. Jouez à bonne distance de l'écran de télévision et aussi loin que le permet le cordon de raccordement.

- Utilisez de préférence les jeux vidéo sur un écran de petite taille. Évitez de jouer si vous êtes fatigué ou si vous manquez de sommeil.

- Assurez-vous que vous jouez dans une pièce bien éclairée.

- En cours d'utilisation, faites des pauses de dix à quinze minutes toutes les heures.

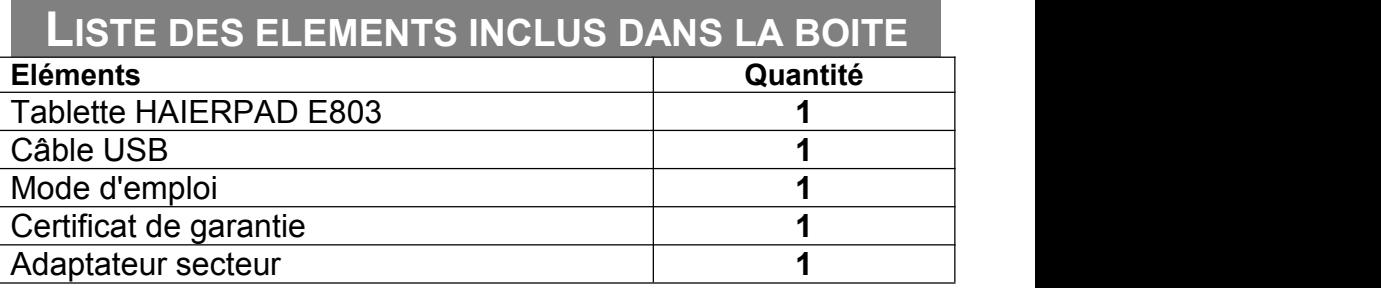

Vérifiez la présence de tous ces éléments avant de poursuivre la lecture de ce mode d'emploi. En cas d'absence de l'un de ces éléments, reportez-vous au certificat de garantie ou contactez votre revendeur.

**ADAPTATEUR SECTEUR: courant de sortie 5V et 2000mA maximum** 

Pour la France, le courant d'entrée de l'adaptateur secteur doit respecter les caractéristiques électriques suivantes: 100-240V ~ 50/60Hz.

Ce produit est uniquement destiné à être utilisé ou stocké dans les régions situées au-dessous de 2000 mètres d'altitude.

Ce produit n'est pas destiné aux régions tropicales.

Remarque sur la mémoire disponible pour l'utilisateur : votre HAIERPAD E803 dispose d'une mémoire interne de 512Mo. La mémoire utilisée par le système d'exploitation (OS) et les applications intégrées est d'environ 4Go; la mémoire disponible pour l'utilisateur est donc d'environ 1.5Go

# SOMMAIRE

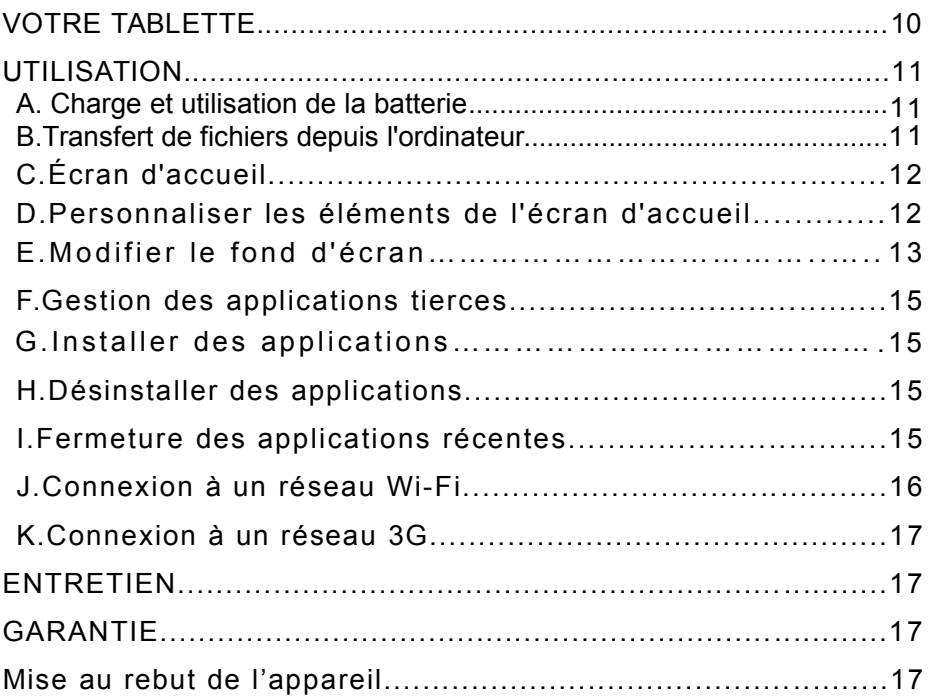

# **VOTRE TABLETTE**

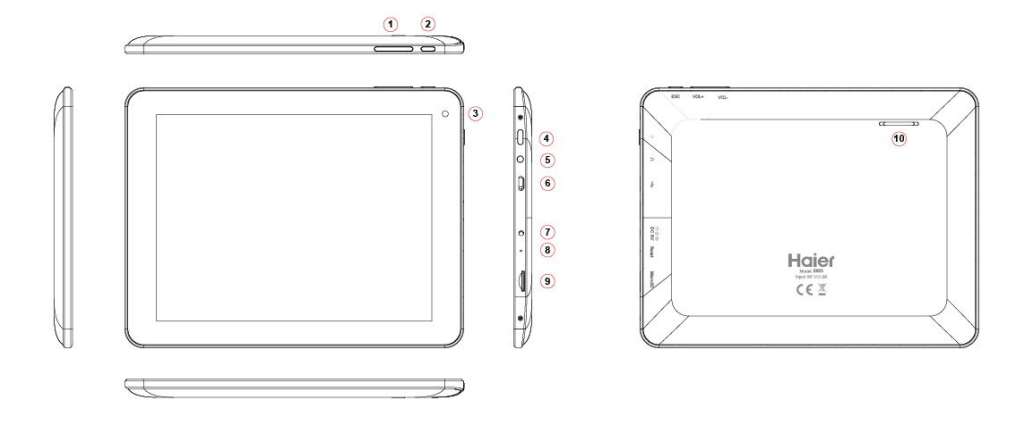

- 1. VOL +/- Augmenter / diminuer le volume.
- 2. ESC
- 3. Objectif de l'appareil photo
- 4. Marche / Arrêt –appuyez brièvement pour verrouiller ou déverrouiller l'écran; maintenez appuyé pour allumer / éteindre l'appareil ;
- **5. Port pour écouteurs** connexion à des écouteurs stéréo.
- **6. Port micro USB –** à un ordinateur par un câble USB .
- 7. DC Port –Connexion à la source d'alimentation par un adaptateur
- 8. Reset
- 9. Port de la carte Micro SD
- 10. Haut-parleurs intégrés

# **UTILISATION**

## **A. Chargement de la batterie**

Le dispositif comporte une batterie rechargeable intégrée. Aucune installation de batterie supplémentaire n'est nécessaire. Il suffit de charger l'appareil lorsqu'il indique que la batterie est faible.

Pour recharger la batterie, connecter l'appareil à une prise électrique standard via le port micro USB à l'aide de l'adaptateur secteur. Ilfaut environ 4 heures pour charger complètement la batterie. Lorsque la batterie est complètement chargée, l'indicateur de charge doit devenir orange. Le voyant est rouge pendant la charge.

#### *Remarques:*

*a. Il est fortement conseillé de recharger la batterie dès que l'appareil indique un niveau de charge inférieur à 15 %.*

*b. Vous pouvez utiliser l'appareil même lorsqu'il est en charge. Cependant, pour prolonger la durée de vie de la batterie, il est recommandé de ne pas utiliserl'appareil lorsqu' il est en charge.*

*c. Pour une performance maximale, les batteries lithium-ion doivent être utilisées régulièrement. Si vous n'utilisez pas l'appareil souvent, assurez-vous de recharger la batterie au moins une fois par mois.*

*d. Utilisez uniquement l'adaptateur d'alimentation fourni avec l'appareil pour le recharger.*

## **B. Transfert de fichiers depuis l'ordinateur**

Avant de lire ou d'ouvrir des fichiers, vous devez transférer les fichiers multimédias de votre PC vers votre appareil.

(1) Branchez votre appareil à un ordinateur à l'aide du câble USB fourni.

(2) Appuyez sur « Activer le stockage USB » pour brancher le périphérique à l'ordinateur.

(3) Une fois connectés, deux disques amovibles apparaîtront sur votre ordinateur. L'un représente la mémoire interne de l'appareil, et l'autre représente la carte mémoire insérée dans l'appareil. Vous pouvez désormais copier des fichiers depuis ou vers ces lecteurs de disques comme vous le feriez sur votre disque dur.

(4) Une fois le transfert de fichiers terminé, choisissez l'option « Désactiver le stockage USB » pour débrancher l'appareil.

(5) Retirez le périphérique de l'ordinateur en toute sécurité.

*Les applications embarquées et l'OS Android occupent une part importante des capacités – plus de 4 Go,il est donc normal que vous observiez une grande différence entre l'espace mémoire disponible et la capacité totale.*

## **C. Écran d'accueil**

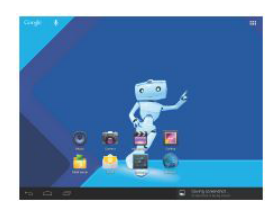

## **L'écran d'accueil étendu**

Faites glisser votre doigt horizontalement sur l'écran pour aller dans le panneau de gauche ou de droite de l'écran d'accueil étendu.

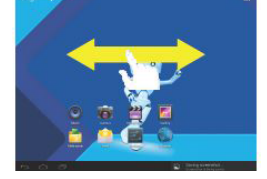

## **D. Personnaliser les éléments de l'écran d'accueil**

Pour ajouter un élément à l'écran d'accueil (raccourcis, widgets, dossiers, etc.), appuyez sur l'icône **pour afficher** toutes les applications, puis maintenez votre doigt sur un élément jusqu'à ce qu'il soit placé sur la page d'accueil.

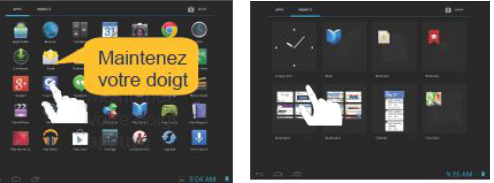

- Pour déplacer un élément de l'écran d'accueil, maintenez votre doigt appuyé dessus jusqu'à ce qu'il apparaisse en surbrillance, puis faites-le glisser jusqu'à l'emplacement souhaité, puis relâchez votre doigt.
- Pour supprimer un élément de l'écran d'accueil, maintenez votre doigt appuyé dessus jusqu'à ce qu'il apparaisse en surbrillance, faites-le glisser dans la corbeille (Supprimer) puis relâchez votre doigt.

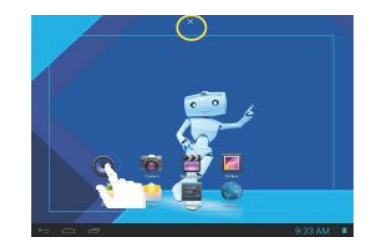

## **E. Modifier le fond d'écran**

Maintenez votre doigt appuyé sur l'écran d'accueil jusqu'à ce qu'un menu apparaisse. Appuyez sur « Fond d'écran », puis choisissez une image comme fond d'écran.

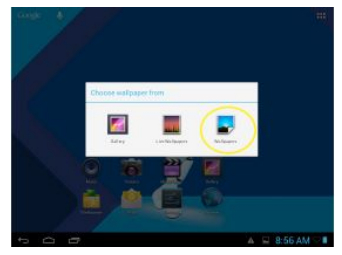

#### **Envoi / réception d'e-mails**

Cet appareil est équipé d'une application e-mail pré-installée. Vous pouvez envoyer ou recevoir des e-mails à partir d'Internet à tout moment avec cet appareil. Assurez-vous que vous disposez d'une connexion Internet avant d'utiliser le service de messagerie.

Dans l'écran d'accueil, appuyez sur le raccourci des Applications pour afficher toutes les applications, puis appuyez sur l'icône E-mail pour lancer l'application e-mail.

#### **Configuration du compte de messagerie**

Vous devez d'abord configurer un compte e-mail pour recevoir ou envoyer des e-mails.

(1) Lancez l'application de messagerie en appuyant sur l'icône de l'application **E-mail**. Vous êtes alors invité(e) à créer un compte.

(2) Saisissez votre adresse e-mail et votre mot de passe. Vous pouvez définir le compte par défaut en sélectionnant l'option « Envoyer par défaut un e-mail à partir de ce compte ».

(3) Appuyez sur « Configuration manuelle » pour définir les informations du serveur de messagerie.

(4) Choisissez le type de serveur, POP3, IMAP ou Exchange pour les e-mails entrants. Pour connaître le type de votre serveur de messagerie, vous pouvez interroger le prestataire de services, l'administrateur réseau ou rechercher cette information sur Internet.

(5) Saisissez les informations demandées (serveur, port, etc). Vous pouvez obtenir des informations auprès du prestataire de service ou de l'administrateur réseau ou encore trouver ces informations sur Internet.

(6) Définissez le type de serveur pour les messages sortants et fournissez toutes les informations requises sur le serveur.

(7) Cliquez sur « Suivant » pour continuer. Votre tablette vérifiera les paramètres du serveur. Lorsqu'il affichera « Votre compte est créé et l'e-mail a été envoyé », cela signifie que votre compte a été créé.

(8) Saisissez votre nom, puis appuyez sur « Terminé ».

*Remarque : sivous avez plus d'un compte, chaque fois que vous démarrez l'application de messagerie, entrez le compte de messagerie par défaut.*

#### **Gérer les comptes**

Vous pouvez configurer plus d'un compte, ajouter un nouveau compte ou encore supprimer un compte existant.

Ajouter un compte de messagerie

Suivez ces étapes si vous souhaitez ajouter un nouveau compte.

(1)Lancez l'application de messagerie, puis appuyez sur l'icône Menu pour afficher le menu. Choisissez «Comptes» pour afficher la liste des comptes.

 $(2)$ Appuyez sur l'icône Menu **E** pour afficher le menu, puis choisissez « Ajouter un compte ».

(3)Suivez les étapes de la création d'un compte de messagerie pour ajouter un nouveau compte.

#### Supprimer un compte de messagerie

(4)Lorsque vous êtes dans la boîte de messagerie, appuyez sur l'icône Menu  $\blacksquare$  pour afficher les options du menu.

(5)Appuyez sur « Comptes » pour afficher tous les comptes de messagerie.

(6)Maintenez votre doigt appuyé sur le compte que vous souhaitez supprimer jusqu'à ce qu'un menu « pop-up » apparaisse.

(7) Appuyez sur « Supprimer le compte », puis sur « OK » pour confirmer.

#### Vérifiez la configuration du compte

(8) Lorsque vous êtes dans la boîte de messagerie, appuyez sur l'icône Menu **E** pour afficher les options du menu.

(9)Appuyez sur « Comptes » pour afficher tous les comptes de messagerie.

(10)Maintenez votre doigt appuyé sur le compte que vous souhaitez vérifier jusqu'à ce qu'un menu « pop-up » apparaisse.

(11)Appuyez sur « Paramètres du compte » pour faire apparaître tous les paramètres du compte. Vous pouvez modifier ces paramètres quand vous

le souhaitez.

#### **Lire les e-mails**

Vous entrez directement dans votre boîte de messagerie, lorsque vous démarrez l'application messagerie.

- Dans la boîte de réception, faites glisser votre doigt vers le haut et vers le bas pour faire défiler la liste des e-mails.
- Appuyez sur un e-mail pour l'ouvrir.
- Maintenez votre doigt appuyé sur l'e-mail pour afficher les options. Grâce à ces options, vous pouvez ouvrir, répondre, transférer ou supprimer l'e-mail.

## **F. Gestion des applications tierces**

Votre appareil prend en charge de nombreuses applications tierces. Vous pouvez acheter des applications pour ajouter davantage de fonctions à votre appareil. Ces applications sont disponibles en ligne sur Internet ou directement sur votre appareil.

## **G. Installer des applications**

Vous pouvez installer des applications manuellement comme suit :

- (1) Téléchargez le fichier d'installation directement à partir de la bibliothèque d'applications intégrée ou à partir d'Internet. Assurez-vous que le fichier soit au format .apk qui est le format pris en charge par le système de votre tablette.
- (2) Copiez le fichier d'installation sur votre tablette via une connexion USB.
- (3) Allumez votre tablette et recherchez le fichier d'installation avec Explorer.
- (4) Une fois que l'application est installée avec succès, vous pouvez la trouver dans l'onglet des applications.

## **H. Désinstaller des applications**

(1) Appuyez sur le raccourci Paramètres de votre écran d'accueil pour afficher tous les paramètres du système.

- (2) Sélectionnez « Apps ».
- (3) Appuyez sur l'application que vous souhaitez désinstaller.
- (4) Appuyez sur « Désinstaller » pour désinstaller l'application. *Remarques:*

*Certaines des applications développées pour les mobiles Android peuvent ne pas*

*Vous ne pouvez pas désinstaller les applications pré-installées.*

*fonctionner correctement sur votre appareil. Veuillez contacter le développeur du logiciel en question pour de plus amples informations.*

## **I. Fermeture des applications récentes**

Votre appareil peut vous rappeler les applications que vous avez utilisées récemment. Cette fonction est très utile lorsque vous voulez retrouver une fenêtre que vous avez ouverte récemment. Vous pouvez en outre fermer ces applications que vous n'utilisez plus pour améliorer les performances du système.

- (1) Appuyez sur  $\blacksquare$  pour afficher les applications que vous avez utilisées récemment.
- (2) Maintenez votre doigt appuyé sur l'application que vous souhaitez arrêter, puis sélectionnez « Supprimer de la liste ».

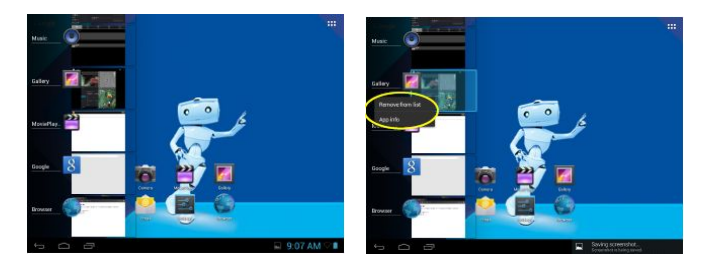

## **J. Connexion à un réseau Wi-Fi**

Appuyez sur l'icône "*Paramètres*" pour accéder au menu "*Sans fil et réseaux*", faites glisser la barre de sélection sur OUI pour activer le Wi-Fi. L'appareil recherche alors automatiquement les réseaux Wi-Fi disponibles. Cliquez sur le réseau de votre choix pour vous connecter :

- dans le champ du mot de passe, saisissez la clé WEP ou WPA2 correspondant à ce réseau,

- validez.

**Note** : redémarrez la tablette HAIERPAD E803 si besoin.

## **K. Connexion a un réseau 3G**

**Remarque** : Cet appareil prend en charge les dispositifs de clé 3G (non fournis) de la plupart des marques sur le marché. Nous vous recommandons fortement de tester différentes marques de clé 3G avant d'effectuer tout achat, car les différences entre les marques peuvent s'avérer importantes.

Appuyez sur l'icône "*Paramètres*" pour accéder au menu "*Sans fil et réseaux*" et au sous-menu "*Réseaux mobiles*", sélectionnez l'option Clé 3G puis activez l'option. L'appareil recherche alors automatiquement les réseaux 3G disponibles selon l'opérateur 3G. Cliquez sur le réseau de votre opérateur pour vous connecter :

- dans le champ du mot de passe, saisissez la clé de sécurité correspondant à ce réseau si nécessaire,

- validez.

**Note** : redémarrez la tablette HAIERPAD E803 si besoin.

# **ENTRETIEN**

Conservez votre HAIERPAD à l'abri de la lumière directe du soleil.

Rangez votre HAIERPAD dans une housse.

Nettoyez votre HAIERPAD uniquement avec un chiffon doux et sec.

N'utilisez pas de produits détergents (lave-vitre, etc,…).

# **GARANTIE**

Référez-vous au Certificat de Garantie pour connaitre les détails relatifs à la garantie.

## **Mise au rebut de l'appareil**

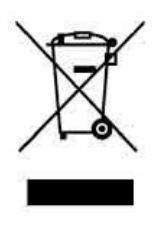

Ce symbole figurant sur le produit ou son emballage indique qu'il ne doit pas être jeté avec les déchets ménagers non triés lorsqu'il est en fin de vie.

Les particuliers sont tenus de se séparer de tous leurs déchets d'équipement électriques ou électroniques dans un point de collecte spécifique en vue de leur recyclage (déchetterie municipale, magasin d'électronique,…).

La collecte séparée et le recyclage approprié des déchets d'équipements électriques ou électroniques au moment de leur mise au rebut permettra de préserver les ressources naturelles et contribuera à réduire les impacts néfastes à l'environnement.

Débarrassez-vous des composants électroniques tels que les batteries dans des containers appropriés en respectant les instructions liées au recyclage.

## **Informations sur la signification de la marque de conformité**

Le marquage CE indique que le produit répond aux principales exigences des Directives Européennes 1999/5/CE (Equipements Terminaux de Télécommunications), 2006/95/CE (Basse Tension), 2004/108/CE (Compatibilité Electromagnétique), 2011/65/UE (limitation d'utilisation de certaines substances dans les équipements électroniques), 2009/125/CE (Ecoconception des produits liés à l'énergie).

# **Hajer**

## Déclaration CE de Conformité

Nous.

Haier Europe Trading - France 115.123 Avenue Charles de Gaulle Immeuble "Le France" - 4ème étage 92200 NEUILLY SUR SEINE - France

Déclarons sous notre seule responsabilité que l'objet de la présente déclaration :

Description: Marque commerciale: Référence (Modèle) :

Tablette tactile Haier E803

Est conforme aux dispositions des Directives Européennes : 1999/5/EC(R&TTE) + 2006/95 (LVD) + 2004/8 (EMC) + 2011/65/EU (ROHS)

Selon les Normes harmonisées appliquées :

I VD directive: EN60950-1: 2006 + A11:2009 +A1:2010 + A12:2011 EMC directive: EN55022: 2010 + AC: 2011 EN61000-3-2: 2006 + A1: 2009 + A2: 2009 EN61000-3-3: 2008 EN55024: 2010 R&TTE directive: EN 62479:2010 ETSI EN 301 489-1 V1.9.2 ETSI EN 301 489-17 V2.2.1 ETSI EN 300 328 V1.7.1

Fait à : Neuilly-Sur-Seine, France  $Le:$ 30 Mars 2015 Par: Yannick Fierling En sa qualité de : CEO Haier Europe

**PE TRADING** 

115-123 av. Charles de Gaulle 92200 NEUILLY-SUR-SEINE Tél.: 01 73 79 48 00/20 Fax: 01 47 38 34 71/81

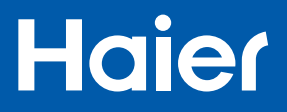

Haier Information Technology (Shenzhen) Co., Ltd

Manufacturer address: Room B4 of Floor 21, No.3 Tower Building, Chinese Technology Research Park, China Technology Exploitation Institute; Gaoxin South first street No.009, Nanshan District, Shenzhen City, Guangdong Province.